## **BASIFOR: APLICACIÓN INFORMÁTICA PARA EL MANEJO DE BASES DE DATOS DEL SEGUNDO INVENTARIO FORESTAL NACIONAL**

M. DEL RÍO<sup>1)</sup>, J. RIVAS<sup>1)</sup>; S. CONDÉS<sup>2)</sup>; J. MARTÍNEZ-MILLÁN<sup>2)</sup>; G. MONTERO<sup>3)</sup>; I.  $CAÑELLAS<sup>3</sup>$ ; C. ORDÓNEZ<sup>1</sup>); V. PANDO<sup>1</sup>); R. SAN MARTÍN<sup>1</sup>); F. BRAVO<sup>1</sup>);

1) Departamento de Producción Vegetal y Silvopascicultura. E.T.S. de Ingenierías Agrarias. Universidad de Valladolid. Avda. de Madrid, nº 57. 34007 PALENCIA

Telf. 979 72 90 48 FAX: 979 71 20 99 e-mail de contacto: mrio@pvs.uva.es

2) E.T.S. de Ingenieros de Montes. Universidad Politécnica de Madrid Apdo. 8011. 28080 MADRID

3) Departamento de Selvicultura, CIFOR-INIA, Cª A Coruña km 7,5 28040 MADRID

#### **RESUMEN**

BASIFOR es un programa concebido con el propósito específico de servir como herramienta para la investigación forestal, permitiendo manejar con flexibilidad y potencia las bases de datos existentes del Segundo lnventario Forestal Nacional (IFN2). No obstante, esta aplicación puede ser utilizada para fines de gestión y planificación al permitir el cálculo de existencias, composición específica, etc., en una región geográfica determinada.

A partir de la base de datos original, se seleccionan las parcelas que cumplan ciertos criterios fijados por el usuario (criterios de especies, variables de masa, coordenadas UTM, etc.) y se crea la base datos de trabajo. El usuario debe configurar los cálculos que desea realizar: a) cómo calcular ciertas variables (índices de densidad, ecuaciones de cubicación, etc.); b) tablas de salida solicitadas (datos por hectárea y clases diamétricas de cada parcela, datos por especie del conjunto de parcelas etc.). El resultado es un conjunto de tablas generadas a partir de la base de datos de trabajo que se pueden exportar y archivar.

**P. C.:** Inventario Forestal Nacional, programa informático, investigación forestal, bases de datos

#### **SUMMARY**

BASIFOR is a software design as a useful tool for forest research. It allows manage easily the Spanish National Forest Inventory (NFI) data base. However, this software can be used for forest management because it allows estimate standing volumen, species composition, etc., in a geographic area.

Using the original NFI data base, the user can select plots that fit in different criteria as species, basal area, geographic distribution, etc. The program ellaborates a new data base. User can configure the program in order to calculate different variables (density index, volume equations, etc.). and the output required (tables by plots, by species, by diameter class, etc). The result is a set of tables the user can export and store to use in the desired purposes.

**K. W.:** National forest inventory, softwate, forest research, data base management

### **INTRODUCCIÓN**

El segundo Inventario Forestal Nacional (IFN2) ha supuesto un notable esfuerzo económico que los investigadores debemos rentabilizar, no sólo por su coste, cinco millardos de pesetas (VILLANUEVA & DIAZ CASADO, 1997), si no también porque es una base de datos de increíble interés científico (una parcela cada 100 ha de superficie forestal distribuidas de forma sistemática por toda España). El IFN2 fue realizado entre los años 1986 y 1995 y su objetivo principal fue el proporcionar una información puesta al día y continuada de los montes españoles y el constituir una base de datos de fácil acceso para ayudar en la planificación y gestión de los recursos forestales a nivel provincial (VILLAESCUSA, 1997). Aunque en España ya se habían realizado algunos trabajos basados, total o parcialmente, en esta base de datos (IBAÑEZ ULARGUI, 1987, CANTERO *et al*., 1995, CONDES & MARTINEZ MILLAN, 1997) los intentos de sistematizar y facilitar el uso de la misma son recientes y todos realizados por el equipo que presenta el presente trabajo (CONDES *et al*., 1995, BRAVO & MONTERO, 1997, CONDES, 1997).

Se ha realizado la aplicación informática BASIFOR con el fin de simplificar las tareas de acceso y de cálculo con las bases de datos del IFN2, y así minimizar el tiempo invertido en obtener la información requerida por cada usuario. BASIFOR está diseñado para funcionar bajo Windows 95/98 y Windows NT con Service Pack 3 o superior. Se recomienda un ordenador rápido para su ejecución, especialmente si se quiere realizar estudios con grandes volúmenes de datos, por ejemplo, varias provincias a la vez. El equipo podría ser un Pentium (o AMD K6) a 200 Megahertzios, con 32 Megas de RAM. En equipos de características inferiores algunos procesos de cálculo pueden llegar a ser de varios minutos, ya que la velocidad del programa decrece proporcionalmente al número de pies mayores seleccionados. En caso de disponer de un equipo de este tipo, se aconseja trabajar con pequeños volúmenes de datos, es decir, realizar cortes que incluyan pocas parcelas, ejecutar los

cálculos correspondientes y juntar posteriormente las bases de datos de salida.

Los archivos de instalación del programa han sido puestos a disposición de los posibles usuarios, científicos y gestores forestales, en la página Web del grupo de investigación sobre Silvopascicultura y Gestión Forestal de la Universidad de Valladolid (www.palencia.uva.es/etsiiaa/pvs/investiga).

# **DESCRIPCIÓN DE UNA SESIÓN CON BASIFOR**

Se va a describir brevemente una sesión normal de trabajo con el programa BASIFOR con el fin de ilustrar las principales funciones de esta aplicación informática. Una información más detallada del funcionamiento puede obtenerse en el menú "Ayuda" disponible en el programa.

Cada sesión de trabajo engloba generalmente cuatro partes: 1) selección de las bases de datos de partida; 2) ejecutar un corte de la base de datos; 3) configurar y realizar cálculos; 4) guardar resultados.

#### **1) Seleccionar bases de datos IFN**

Seleccionar bases de datos IFN es el primer paso que se debe realizar al trabajar con BASIFOR (Menú Archivo: Seleccionar bases de datos). Se seleccionan las bases de datos del IFN2 de una o varias provincias o alguna base de datos modificada con BASIFOR a partir de las originales. Las bases de datos seleccionadas formarán los datos de partida, por lo que el programa trabajará con todos los datos juntos. Se aconseja trabajar con volúmenes de datos relativamente reducidos, por ejemplo, por provincia.

### **2) Ejecutar un corte de la base de datos**

 La herramienta de corte de BASIFOR es uno de los aspectos más interesantes de esta aplicación informática, ya que permite seleccionar las parcelas de la base de datos de partida que cumplan ciertos requisitos exigidos por el usuario (Menú Herramientas: Corte). BASIFOR trabaja únicamente con las tablas "DatestXX.dbf" (datos generales de la parcela) y "PiesmaXX.dbf" (datos de los pies mayores inventariados según la metodología del IFN2) (ICONA, 1990). No obstante, realiza el corte en el resto de las tablas de la base de datos seleccionada (pies menores, matorral, etc.).

Los criterios para realizar el corte son:

- a) Especie: selecciona las parcelas en las que aparece la especie o especies especificadas. Se puede definir también para cada especie valores umbrales (mayor, menor o igual) de área basimétrica o número de pies mayores, tanto en valor absoluto como en porcentaje sobre el total de la parcela.
- b) Variables de masa: las parcelas deben cumplir ciertos criterios de área basimétrica en metros cuadrados por hectárea y/o número de pies mayores por hectárea (por encima, debajo o igual que determinado valor umbral).
- c) Coordenadas UTM: se realiza el corte según recintos (rectángulos) definidos con las coordenadas UTM.
- d) Municipios: para cada provincia se seleccionan los municipios, según código del Instituto Nacional de Estadística.
- e) Número de parcela: según el código que el IFN asocia a cada parcela.

A la hora de realizar el corte, se pueden aplicar los criterios individualmente o varios criterios a la vez. En la Figura 1 se presenta la ventana de "Herramienta de Corte" de BASIFOR en la que aparecen las solapas con los distintos criterios de corte, estando seleccionada en la imagen la solapa "Especies".

#### **3) Configurar y realizar cálculos**

Una vez seleccionado el conjunto de parcelas que se desee analizar, BASIFOR permite elaborar una serie de cálculos por parcela y para el conjunto de los datos. Los resultados obtenidos se pueden mostrar en distintas tablas: por árbol, por parcela, por clase diamétrica, por especie o combinando distintos criterios (por especie y parcela, por especie y clase diamétrica, etc). En la Figura 2 se presenta la ventana "Ópciones de cálculo" con la solapa "General", en la que se pueden seleccionar las tablas de resultados que se desean obtener.

Para realizar los cálculos existen dos opciones:

- a) Calcular de acuerdo a la configuración por defecto del programa. Se calculan las variables de cada parcela con los siguientes criterios: tamaño de clase diamétrica de 5 cm, índice de Hart-Becking, índice de Reineke con pendiente igual a -1,605, y se calculan las variables volumen con y sin corteza, crecimiento en volumen y volumen de leñas gruesas de cada árbol de acuerdo a las ecuaciones elaboradas en el IFN2.
- b) Definir una configuración de los cálculos nueva. Se eligen los cálculos que se desean: tamaño de clase diamétrica, modificaciones de los índices de densidad, ecuaciones de cubicación propias, etc. (Figura 2). Las ecuaciones de cubicación se deben definir para cada conjunto de datos (especie, forma, calidad y variable), describiendo la ecuación en modo texto con sus parámetros correspondientes (En la Figura 2 la solapa "Ecuaciones de cubicación" con la que se configuran las ecuaciones de cubicación a utilizar se encuentra oculta).

### **4) Guardar resultados**

Después de seleccionar una o varias bases de datos y ejecutar los cortes oportunos, podemos guardar los resultados del corte. El programa genera una base de datos con varias tablas, pudiéndose guardar individualmente cada una de las tablas que nos interesen, o bien, todo el corte como una sola base de datos.

Muy similar proceso es el que nos permite guardar los datos de los resultados de calcular. En particular nos puede ser muy útil el guardar tablas de base de datos en formato ".dbf" para su posterior tratamiento con otros programas externos, por ejemplo Excel, donde podremos realizar representaciones gráficas de los datos, diversos tipos de ordenación o filtrado; imprimirlos, etc.

La aplicación BASIFOR permite visualizar los resultados en las distintas fases de trabajo (corte y cálculos) sin necesidad de guardarlos y abrirlos en otro programa. A su vez, dispone de un menú "Ventana" para poder trabajar con varias ventanas a la vez y un menú "Ayuda" en el que se explica con detalle cuál es el funcionamiento del programa.

## **APLICACIONES**

Las aplicaciones de BASIFOR son muy diversas. A título de ejemplo y sin ánimo de ser exhaustivos podemos enumerar las siguientes:

- (1) cálculos de existencias para una determinada zona,
- (2) selección de parcelas en las que se cumplen determinadas condiciones de masas con diversos fines (es la parte más importante del programa),
- (3) caracterización selvícola de las masas,
- (4) estudios de densidad de las masas forestales,
- (5) estudios de carácter científico con las parcelas seleccionadas (a nivel árbol individual, clases diamétricas o por hectárea): modelos de crecimiento, normas selvícolas, estudios de competenecia, etc.

BASIFOR permite que los investigadores y gestores forestales exploten de forma cómoda la enorme base de datos que representa el Sengudo Inventario Forestal Nacional. Al utilizar BASIFOR, el usuario puede concocer el estado general de las masas con las que trabaja de forma rápida, fléxible y sencilla. De este modo se optimizan los esfuerzos dedicados a toma de datos puesto que se puede conocer con antelación las principales características de las masas de interés.

## **AGRADECIMIENTOS**

El presente trabajo ha sido financiado mediante el proyecto 1FD97-0879 del Plan Nacional de  $I+D$ .

# **BIBLIOGRAFÍA**

BRAVO, F., MONTERO, G. (1997) Aplicación de los datos del Segundo Inventario Forestal Nacional a la elaboración de un modelo de crecimiento y producción para *Pinus sylvestris* en el Alto Ebro. *Libro de actas del I Congreso Forestal Hispano-Luso, IRATI'97 Mesa temática* 

*4,* 125-130

- CANTERO, A., ESPINEL, S., SAENZ, D. (1995) Un modelo de gestión para las masas de *Pinus radiata* en el País Vasco *Cuadernos de la SECF* 1:193-198
- CONDES, S. (1997) *Simulación de parcelas arboladas con datos del Segundo Inventario Forestal Nacional*. Tesis Doctoral. ETSIM-UPM
- CONDES, S., FERNANDEZ VAQUERO, M., GORDILLO, E., MARTINEZ MILLAN, J. (1995) DRAWIFN2 progrAma para el cáclulo y el dibujo de distribuciones diamétricas de las parcelas del 2º Inventario Forestal Nacional *Ecología* 9:153-163
- CONDES, S., MARTINEZ MILLAN, J. (1997) Caracterización de las distribuciones diamétricas de masas monoespecíficas, aplicación a los hayedos navarros. *Libro de actas del I Congreso Forestal Hispano-Luso, IRATI'97 Mesa temática 4,* 179-184
- ICONA (1990) *Segundo Inventario Forestal Nacional. Explicaciones y métodos, 1986-1995*, ICONA, Madrid, 174 pp
- IBAÑEZ ULARGUI, (1989) *El haya (Fagus sylvatica L.) en La Rioja. Selvicultura y ordenación.* Tesis Docotral. ETSIM-UPM
- VILANUEVA J.A.,DIAZ CASADO, R. (1997) El Inventario Forestal Nacional de España un balance del proyecto *Libro de actas del I Congreso Forestal Hispano-Luso, IRATI'97 Mesa temática 4,* 559-564

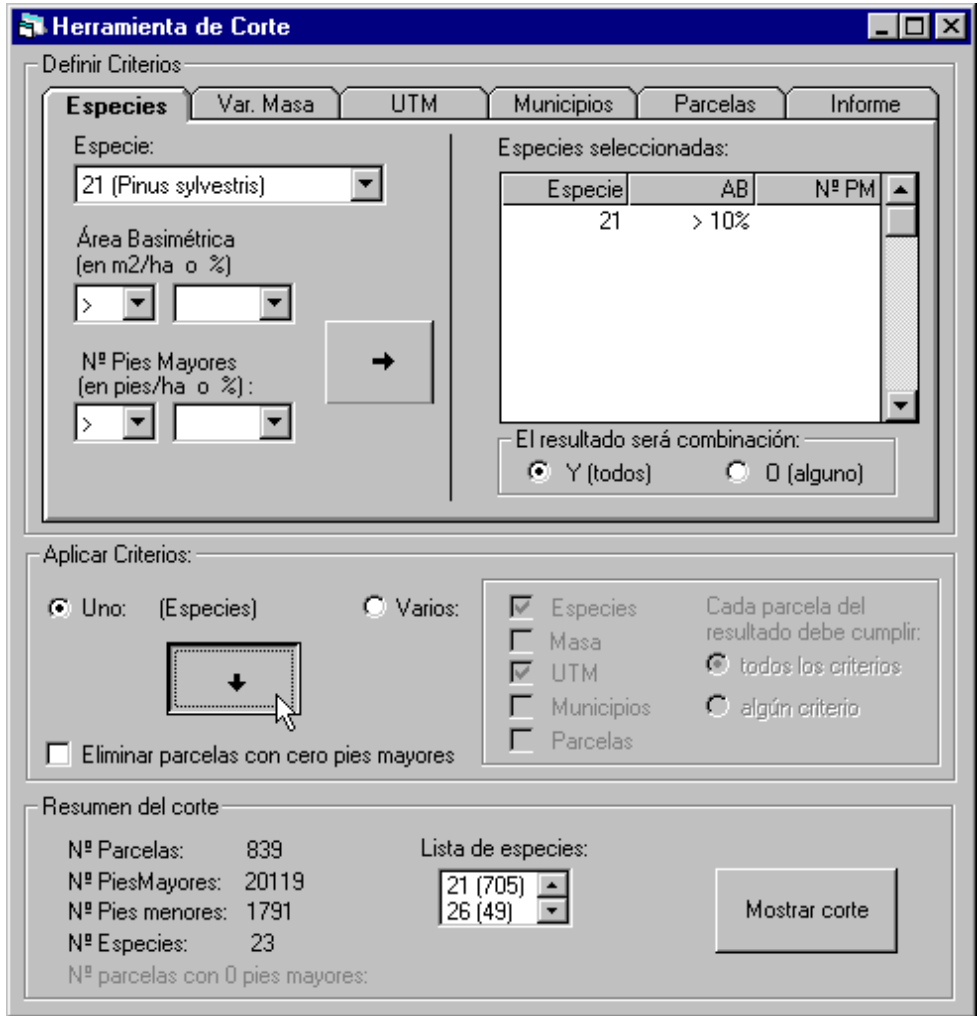

Figura 1: Ventana "Herramienta de corte" de la aplicación BASIFOR, con la solapa "Especies" seleccionada.

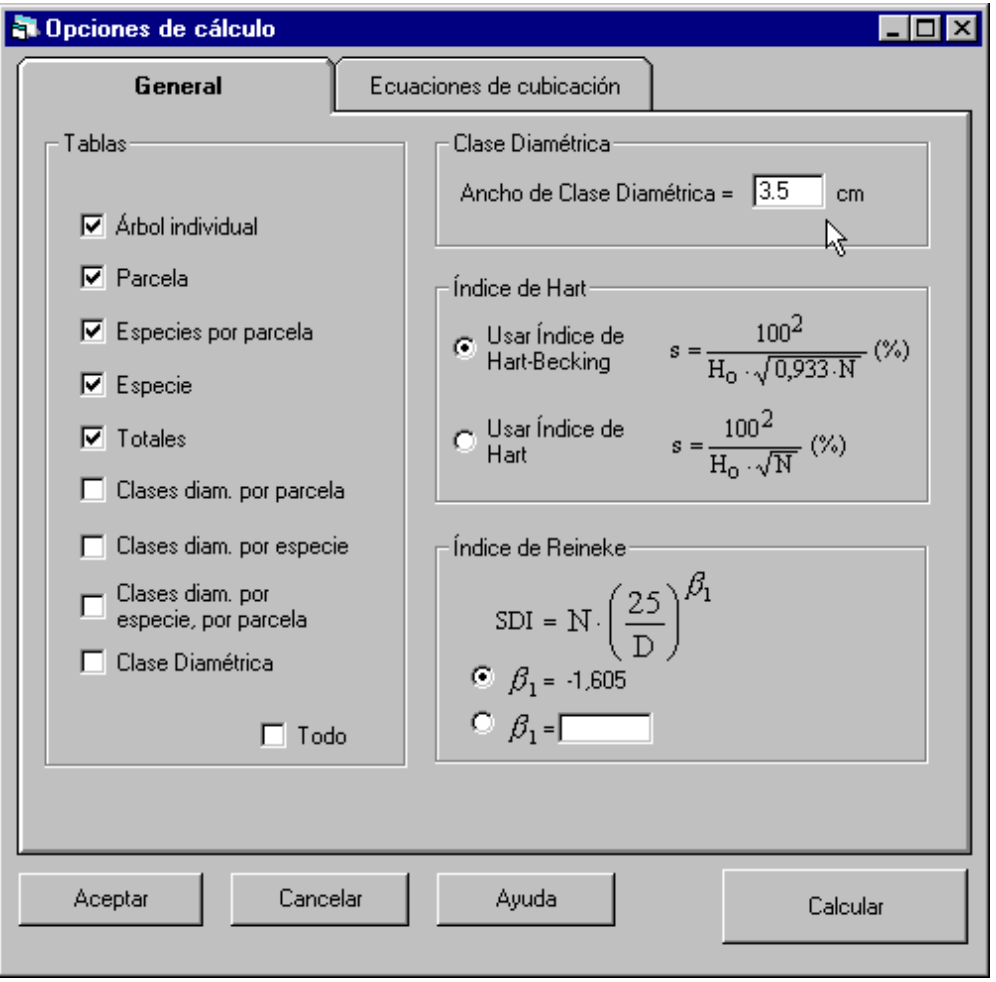

Figura 2: Ventana "Opciones de cálculo" en la que se muestra la solapa "General" seleccionada.